## MAXIVISION BOKSIN PIKA-ASENNUSOHJE

Tämän ohjeen avulla pääset nopeasti nauttimaan televisiosi uusista ulotuvuuksista. Boksin tarkemman käytöohjeen löydät My.Maxivision-palvelukeskuksesta Omat tedot -välilehdeltä

1. Rekisteröi boksisi My. Maxivision palvelukeskuksessa https://my.maxivision.fi Säilytä huolellisesti rekisteröinnin yhteydessä luodut käyttäjätunnuksesi. Tarvitset niitä jatkossa kirjautuaksesi sisään

2. Kytke Maxivision boksi verkkoon ja televisioosi alla olevan kaavion mukaisest. Kytke boksi myös verkkovirtaan.

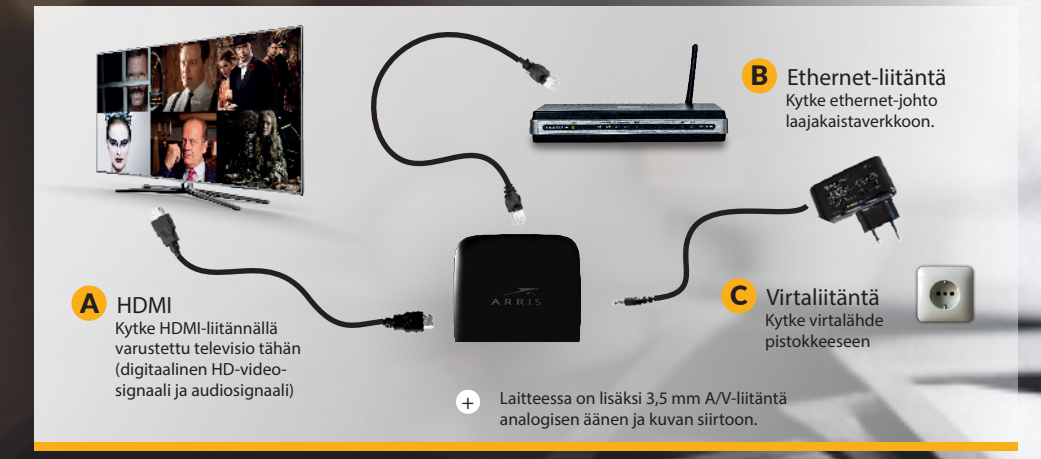

3. Käynnistä boksi sekä TV ja valitse oikea av-kanava televisiosta. Kun asennus on valmis, syötä boksin rekisteröinnin yhteydessä luodut tunnukset siihen tarkoitetuun kentään, niin boksi käynnistyy kanavapaikalta 1. ja ilmainen 30 päivän tutustumisjaksosi alkaa.

4. Peruspalvelu-paketin kanavat ovat katseltavissa ilmaisen tutustumisjakson ajan. Tämän jälkeen sinun pitää kirjautua My.Maxivision-palvelukeskukseen ja tilata Peruspalvelu kanavapaketti, sekä muut haluamasi palvelut. Peruspalvelukanavapaketn voimassa oleva tlaus on edellytys muiden palveluiden tlaamiselle. Voit tilata Peruspalvelu-kanavapaketin ja muut haluamasi palvelut jo ennen tutustumisjakson umpeutumista.

WWW.MAXIVISION.FI

## maxivision